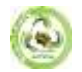

## **IMPROVING THE ETHOD OF MANAGING DATA ON THE LAND ACCOUNT WITH THE HELP OF A MOBILE APPLICATION**

**Turaev Rukhiddin Amirkulovich<sup>1</sup> , Tashbaeva Hulkaroy Kholmurod girl<sup>2</sup>**

*<sup>1</sup>General Director of the State Scientific Design Institute "Uzdaverloyiha", Doctor of Technical Sciences, Senior Researcher*

*<sup>2</sup>Basic Doctoral Student of "Uzdaverloyiha" State Scientific Design Institute*

## **ABSTRACT**

*This article talks about the problems of improving the transmission of information about land in an interactive way today and its solution. There is talk of a mobile application that transmits data about users offline* **KEY WORD:** *agricultural land, mobile application, Java programming language, "QR-code", ID, " Information Land Use"*

**Enter.** What is happening in the world analysis of events , changes and processes and prediction of future work on a very large scale requires a database. This means collecting a large amount of information, gathering it in one place and transferring it to the necessary bases for data processing .

Today's news technology is human of activity all fields , including from the ground field of use as well come in came \_ This is about the land collect information in a single database, storage and update , especially land \_ quality and amount requires the implementation of indicators using special programs in accordance with the requirements of the time. It is important to perform these

tasks using a single mobile application on mobile devices or tablets, working in an interactive way.

In the course of the research, it is planned to develop a special mobile application for smart communication devices running on the Android system to connect the tablets organized on the basis of the "QRcode" system to the database and to create the possibility of reading information. This mobile application was implemented using the "**Information Land Use"** software. The main advantage of the "**Information Land Use" program, which is** proposed to improve the land accounting method, is its offline operation. This mobile application was developed by the researcher, in which the sequence of the development process was shown:

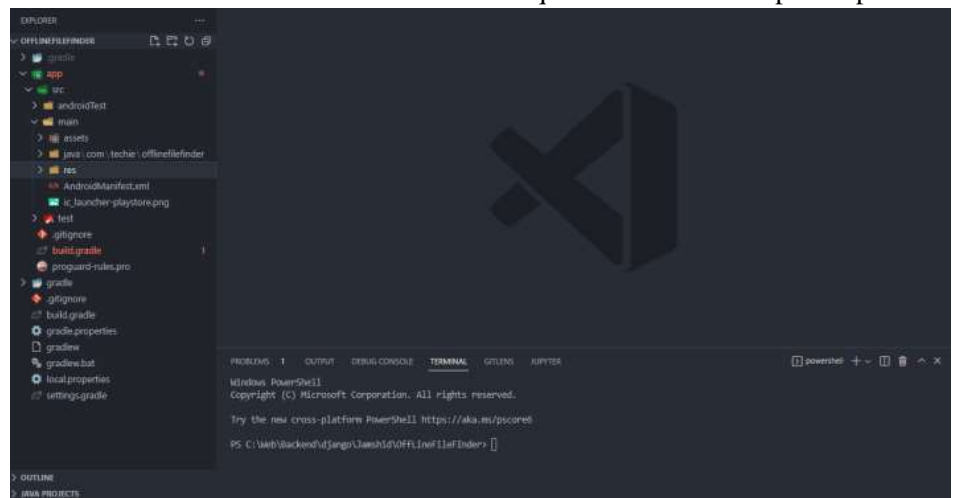

**Picture 1. A structural view of the code**

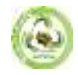

The structural view of the program code is shown in the picture above. All the dependent parts of the program are located inside the main folder. Inside the "main" folder are the "assets" "java" and "res" folders. The "Res" folder mainly stores necessary resources, variables, etc. The purpose of keeping all variables in the "res" folder is to make the program more understandable and easy to modify. In the "Assets" folder, the necessary files are stored.

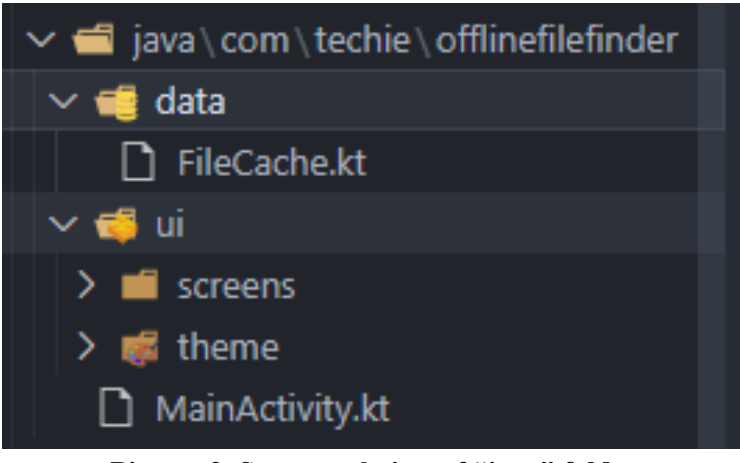

**Picture 2. Structural view of "java" folder**

picture above (picture 2), the "java" folder is also composed of 2 folders, the first is "data" and the second is "ui". Inside the "Data" folder there is a "FileCache.kt" file, where the program defines the relationships between the necessary data.

It is needed to read ViewModel Files from the database. The findFilesById method, given an Id, returns the user a list of files matching the Id. The "getFileFromAssets" function retrieves files from the "assets" folder. In this way, it receives the "Id" entered by the users and releases the file to the user. It will look like this.

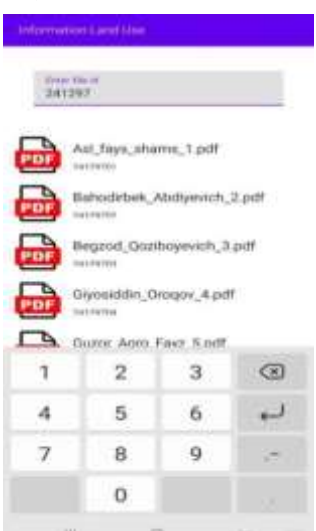

## **Picture 3. The main window of the "Information Land Use" program**

"Id" numbers were formed for all users of Alisher Navoi massif, Guzor district, Kashkadarya region .

Picture 3 shows the main window of the program. In this window, enter the "Id" number on the map in the "Enter file id" line, and the corresponding "pdf" file will appear in the window, and by clicking on the file, the download process will be performed . The information in the downloaded file looks like this:

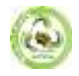

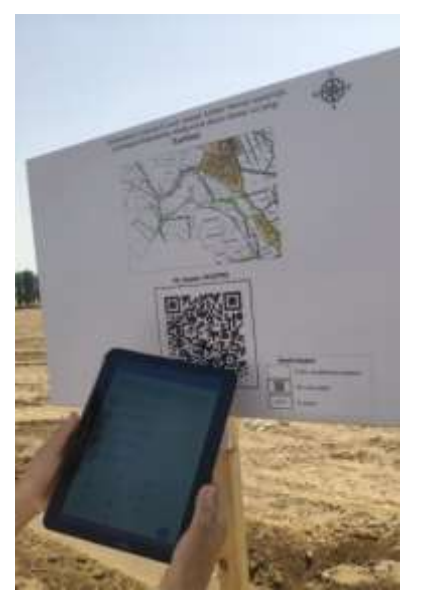

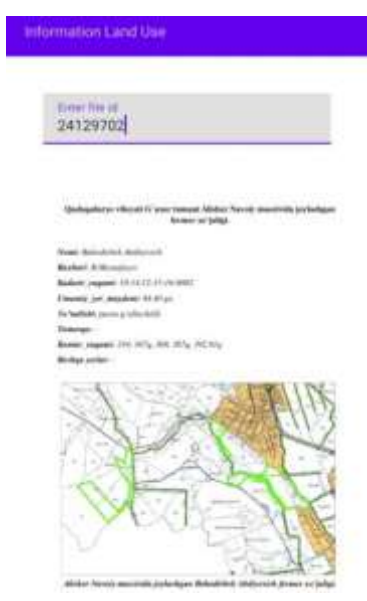

**Picture 4. View the information in the downloaded file**

In conclusion, through the proposed "Information Land Use" mobile application, it is possible to have information about each farm. For this, it is enough to enter the "Id" number assigned to the land user in this application. The advantage and advantage of the application is that it is designed to work even in areas where the Internet does not work, that is, in offline mode.

## **REFERENCES**

- *1. Decree of the President of the Republic of Uzbekistan dated September 7, 2020 No. PF-6061 "On measures to fundamentally improve the system of land accounting and state cadastre management".*
- *2. Avezbaev S.A. Automated systems of land formation design. - T.: "TIMI", 2008. - 136 p.*
- *3. Babajanov A.R., Rahmonov Q.R., Gafirov A.J. Land cadastre. - T.: "TIMI", 2008. - 202 p.*
- *4. Tashbaeva H.Kh. Issues of quantitative accounting of agricultural lands of Kashkadarya region // Materials of the XVII republican scientific-practical online conference of young scientists on the topic "Prospects of improving scientific and innovative achievements based on the integration of education, science and production". - Samarkand, 2021. - B. 202-205.*
- *5. Turaev R.A., Tashbaeva H.Kh. Importance of land accounting in agriculture // "Land of Uzbekistan" scientific-practical and innovative journal. Tashkent: SSDI of "UZDAVYERLOYIHA", 2020. - No. 2. -B. 17-19.*